## **BIOMARIN**

## BioMarin Supplier Onboarding:

## How to Access the Vendor Onboarding Form

The Vendor Onboarding Form is used to input a Supplier's details into BioMarin's system or update existing information (i.e. address, name, bank details).

To access the **vendor onboarding form** from the **Coupa Supplier Portal**, navigate to [this link](https://supplier.coupahost.com/sessions/new) (https://supplier.coupahost.com/sessions/new) and follow the steps listed below.

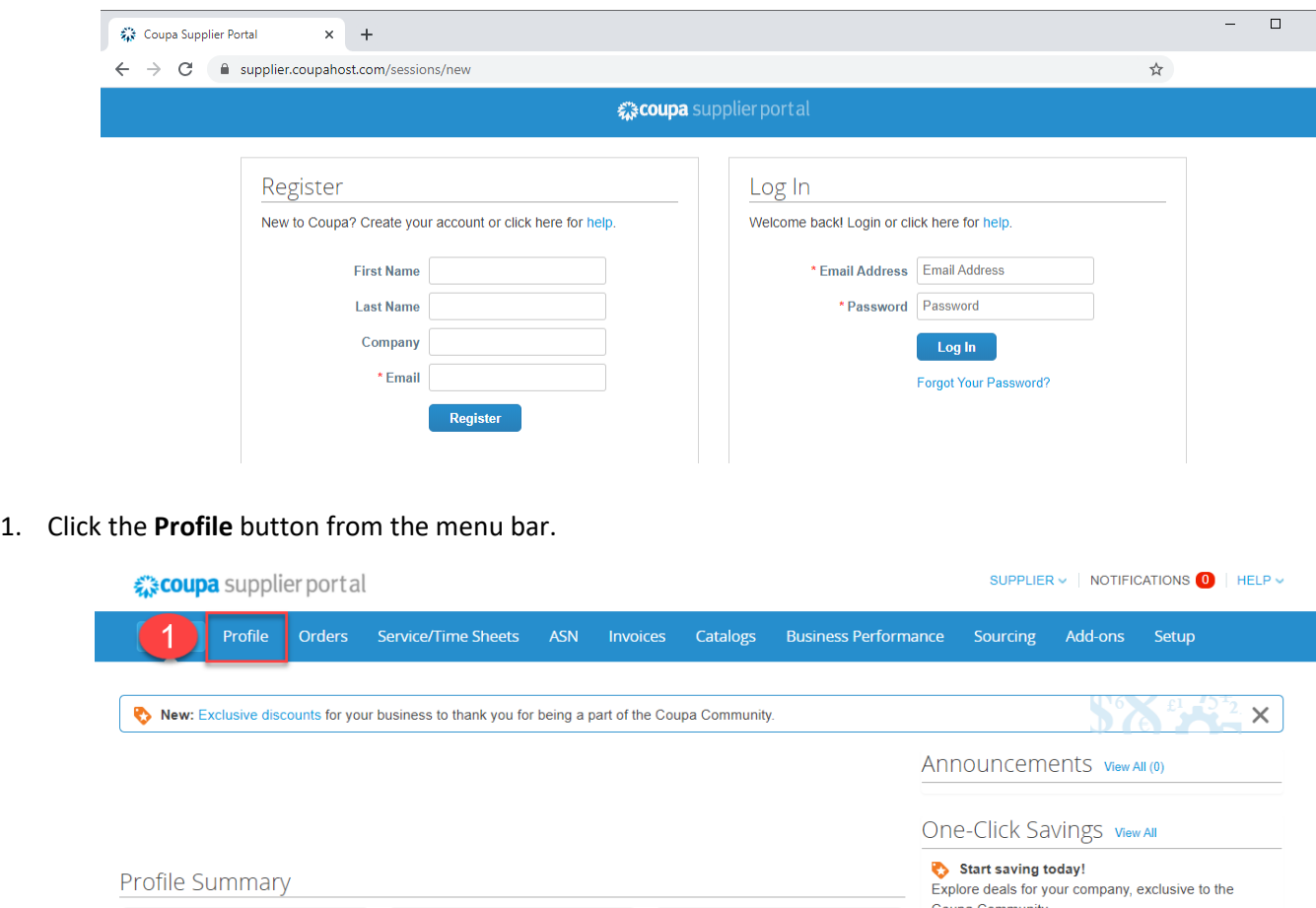

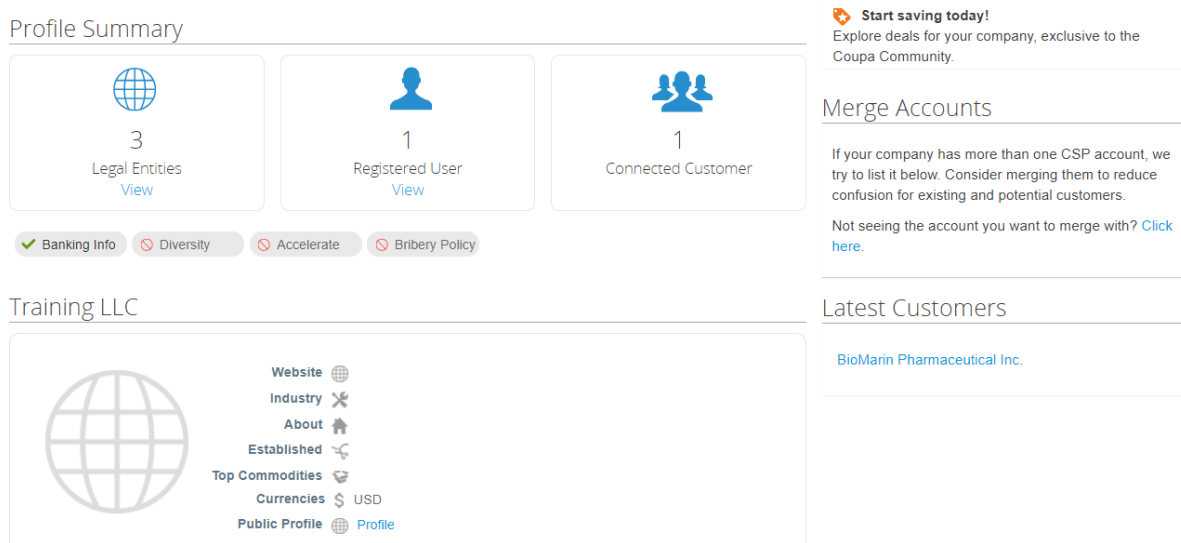

## **B:OMARIN**

- 2. Select **Your Customer Profiles.**
- 3. Select **BioMarin Pharmaceuticals, Inc.** from the profile dropdown. If you have more than one site with BioMarin, you will need to be sure to select the correct site.

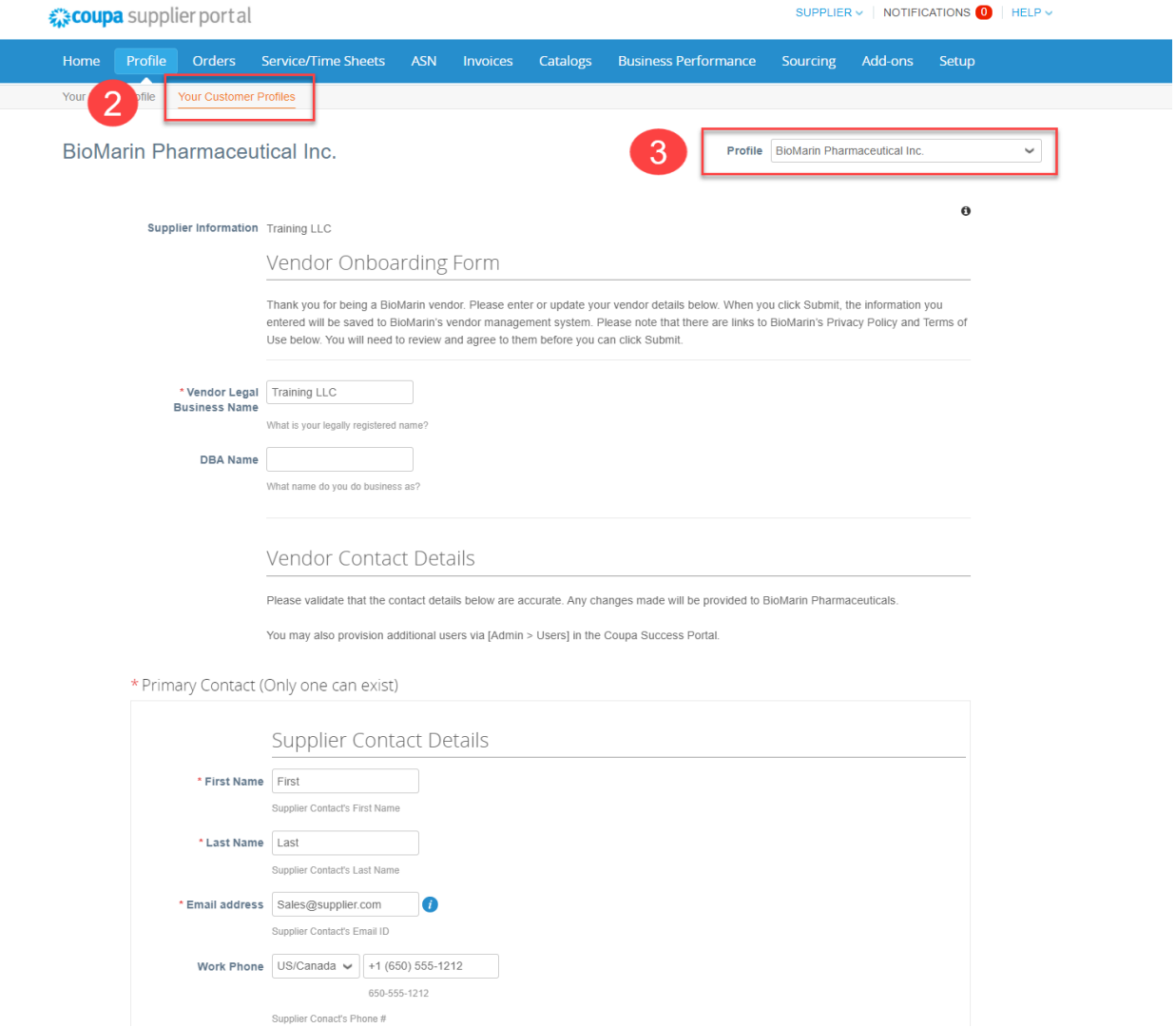

4. Continue to fill out the Vendor Onboarding Form. Please click the add-remit-to button.